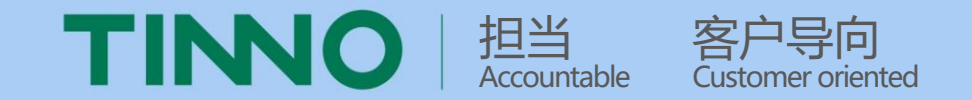

# **SRM系统供应商操作手册**

# **--注册资料**

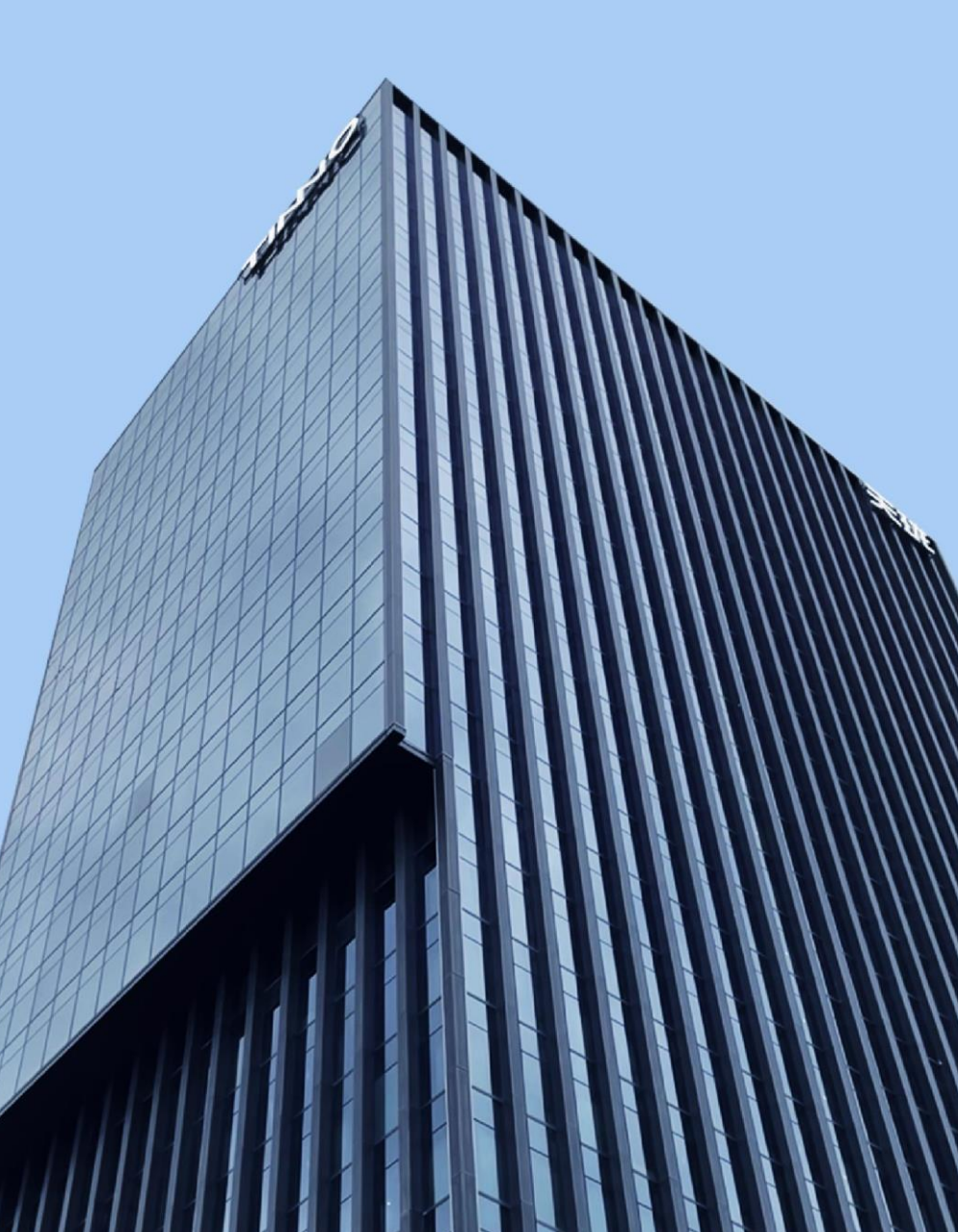

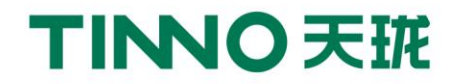

### **第一步:在此输入http://srm.tinno.com回车,直接跳转SRM系统登陆首页面。 第二步:点击"供应商注册",进入"供应商注册协议页面"。**

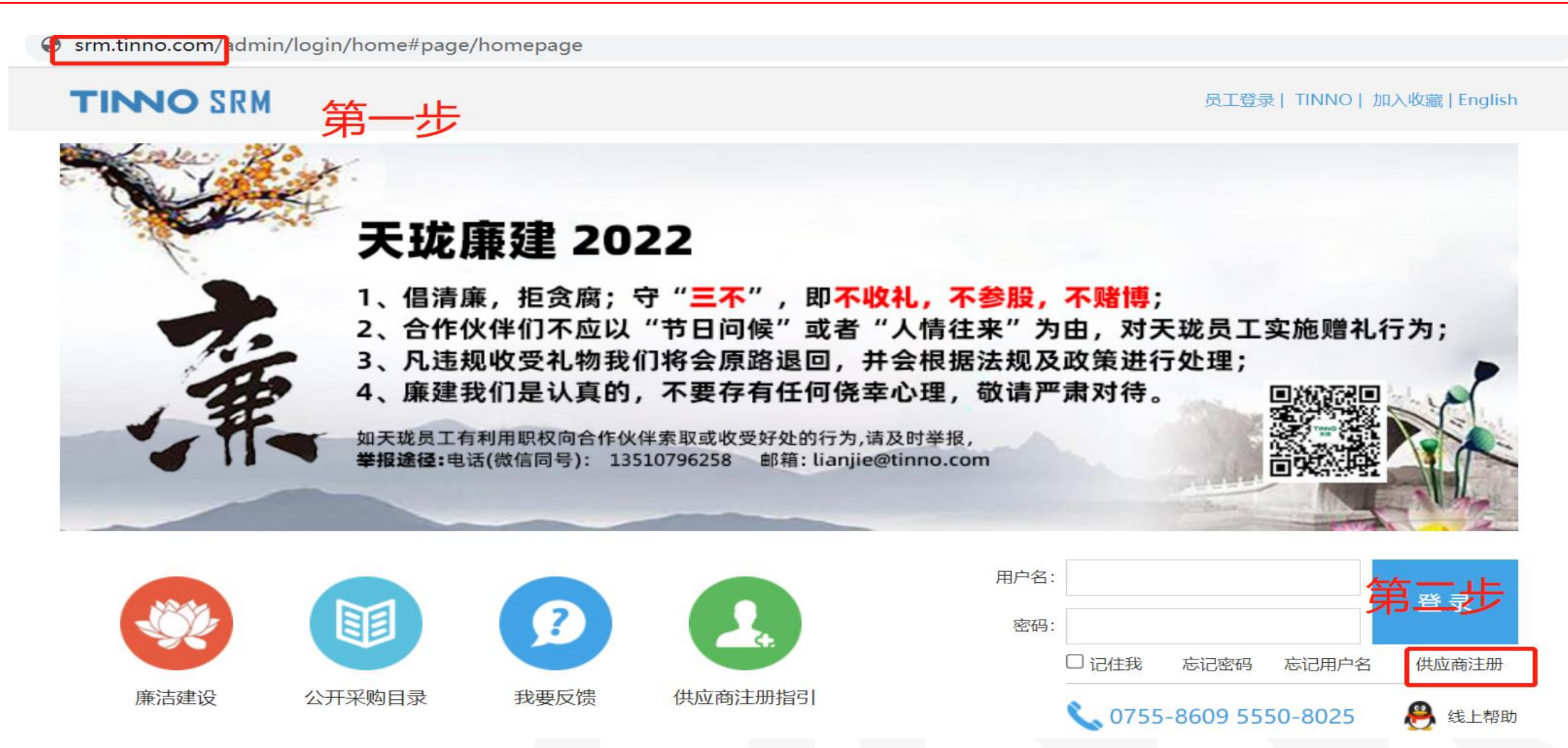

### 第三步:阅读协议后,点击"我已阅读并接受" 第四步:点击"立即注册"。进入"注册-常规信息"页面。

### 注册Tinno供应商协议

信息的保留:通过潜在供应商注册所登记的信息,将保留24个月(由发布有效期终止日起计算)。

信息的公开:在本网站所登录的任何信息,均有可能被任何本网站的访问者浏览,也可能被错误使用。本网站对此将不予承担任何责任。

信息的准确性:潜在供应商承诺注册内容填写真实,提供材料可靠,并愿意接受Tinno或其委托的合法机构对所有信息调查确认。如有虚假行为,愿 接受Tinno的后续合作的任何处罚甚至取消成为Tinno合格供方资格!且潜在供应商须独自对登记在Tinno潜在供应商注册系统上及其他链接页面上 的内容正确性负责。

信息的安全性:任何人不得破坏或企图破坏Tinno潜在供应商注册网站的安全规则,其中包括但不限于:接触未经许可的数据或进入未经许可的服务器 或帐户;没有得到许可,企图探查,扫描或测试系统或网络的弱点,或者破坏安全措施; 企图干涉对用户及网络的服务,包括,并不限于,通过超 载, "邮件炸弹"或"摧毁"等手段;发送促销,产品广告及服务的E-mail; 伪造TCP/IP数据包名称或部分名称。破坏系统或网络可能导致犯罪,Tinno 将调查、干预此类破坏行为的发生,并将与执法当局合作,起诉此类破坏行为的使用者。

信息更改与删除:除了信息的发布者外,任何访问者不得更改或删除他人发布的任何信息。但Tinno有权根据其判断保留修改或删除任何不话信息。

争议处理:双方应友好协商,解决彼此之间的分歧或争议。若协商不成,任何一方均有权提交至深圳仲裁委员会申请仲裁。

.免责条款: 本网并无随时监视此网址,但保留对其实施实时监视的权利。对于他方输入的,不是本网发布的材料,本网概不负任何法律责任。以 上"用户协议"的各项条款应与国家有关法律保持一致,如有与法律条款有相抵触的内容,以法律条款为准。用户和Tinno一致同意。

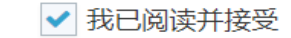

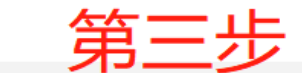

我已注册, 现在就 ←登 录

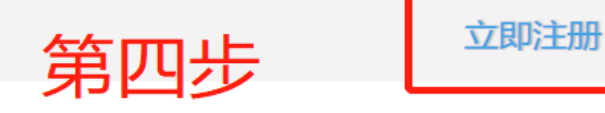

### 第五步: 在此填写常规信息, 并注意资料的正确性。 PS:标\*为必填项。

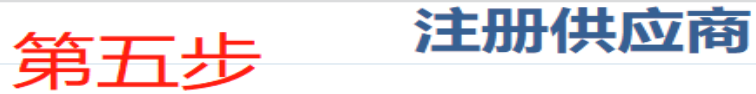

### 账密信息

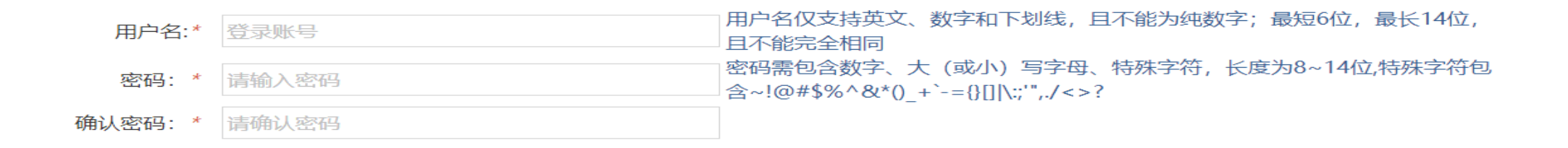

### 常规信息

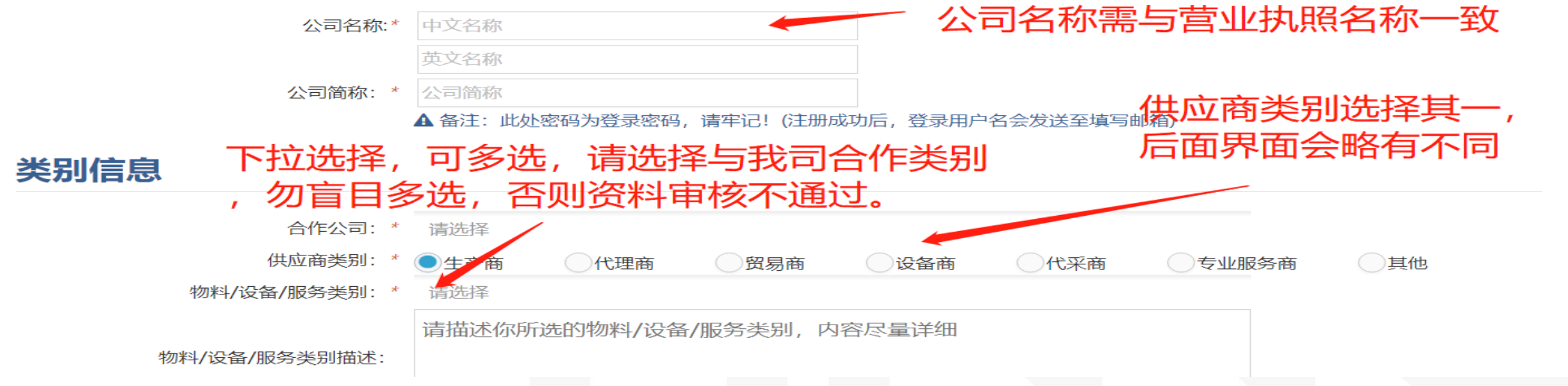

### **第六步:填写完信息点击"注册"。 第七步:跳出成功注册信息,点击"确认"。**

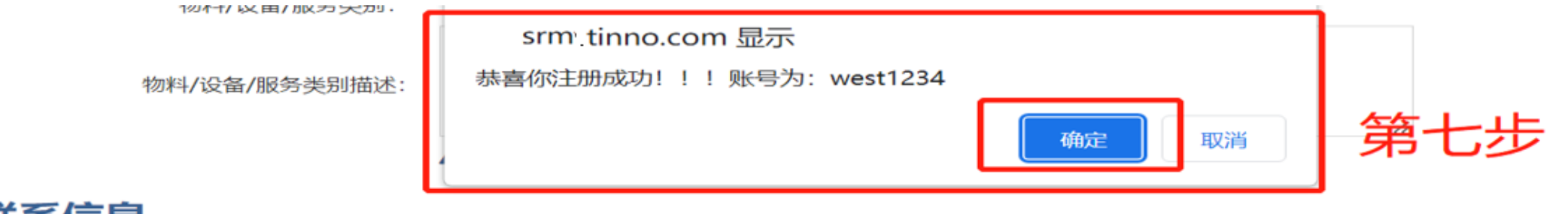

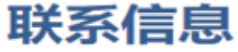

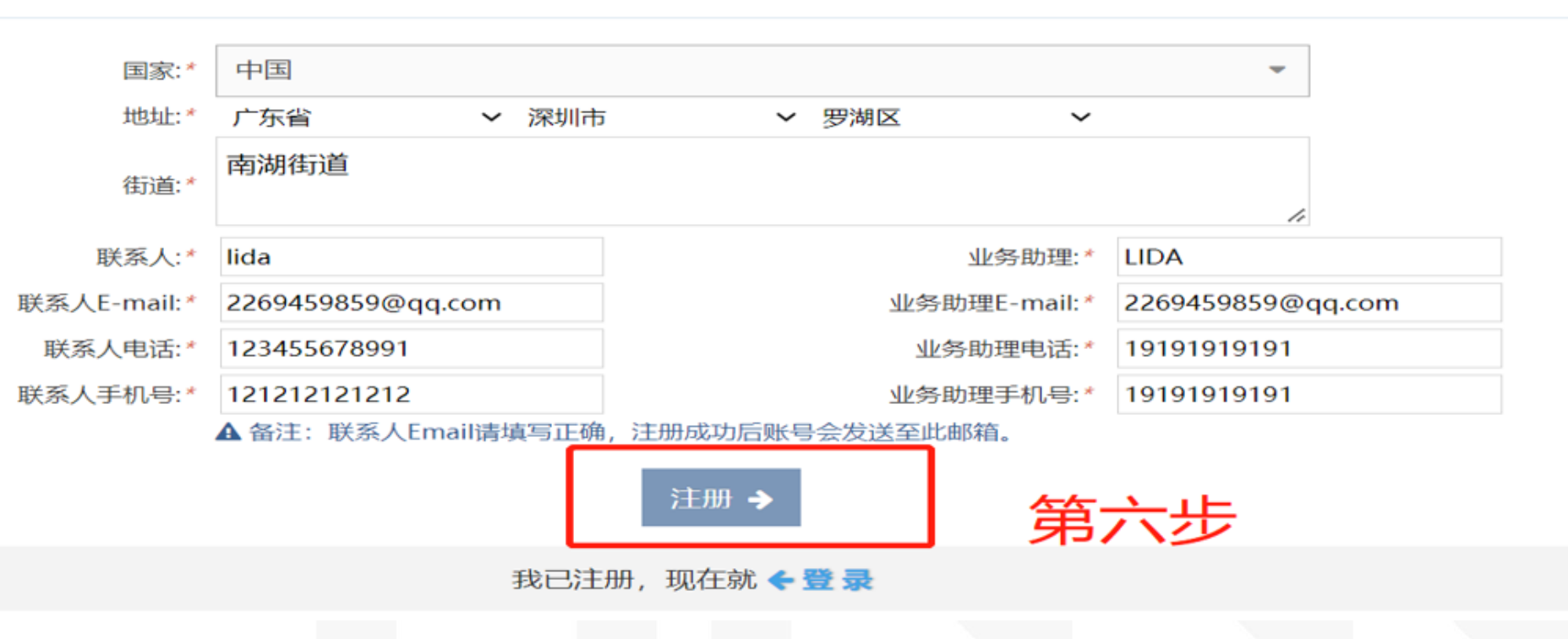

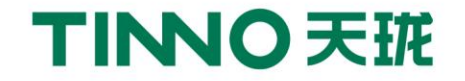

### **第八步:确认后跳转至账号登录界面,输入账号和密码,点击"登录"。**

### **TINNO SRM**

#### 员工登录 | TINNO | 加入收藏 | English

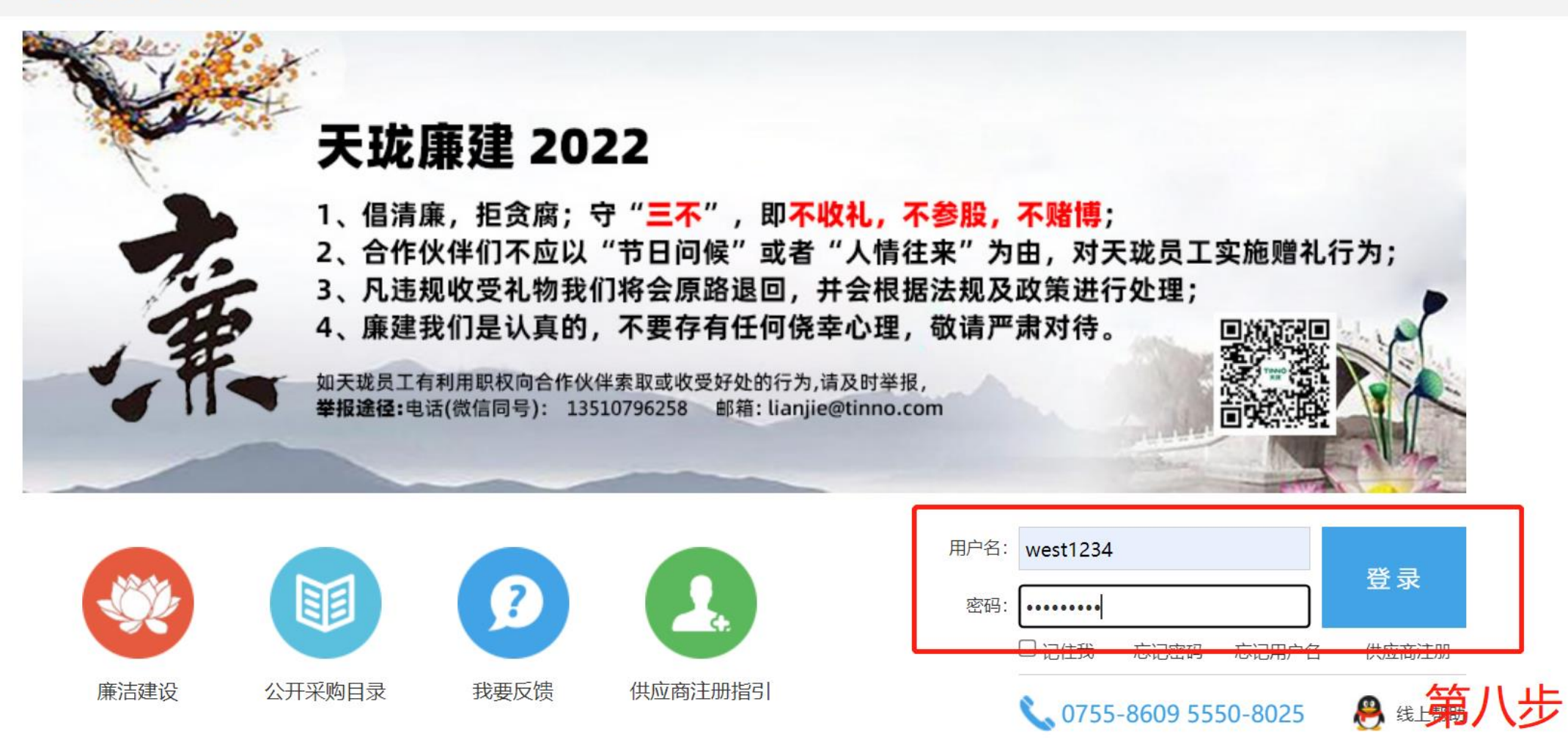

### **第九步:"恭喜注册成功"请完善常规信息(1/5)。 第十步:完善常规信息后点击"下一步"进入调查表(2/5)。**

#### 欢迎您,<br>sino123 TINNO SRM 供应商关系管理系统 便  $\sum_{i=1}^{n}$ +1 供应商引入 合 首页  $\sim$ 第九步 □ 交流互动  $\checkmark$ ⇔ ● 恭喜您, 注册成功! 请完善资料并提交审核。 2 帮助  $\checkmark$ 常规信息(1/5)  $\overline{\mathscr{R}}$ 公司名称 公司名称: \* 深圳市123公司 (中文) (英文) 公司简称: \* 123

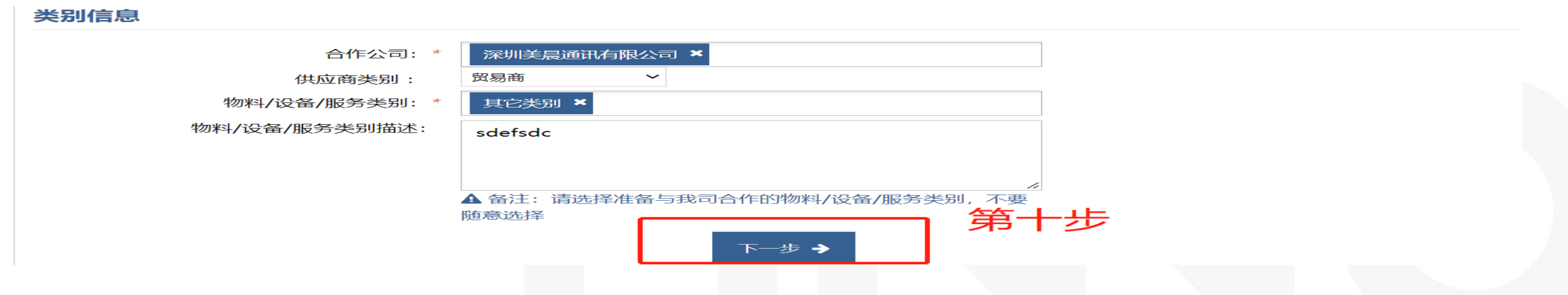

### **第十一步:完善调查表(2/5)信息,确认信息无误后点击"下一步"。**

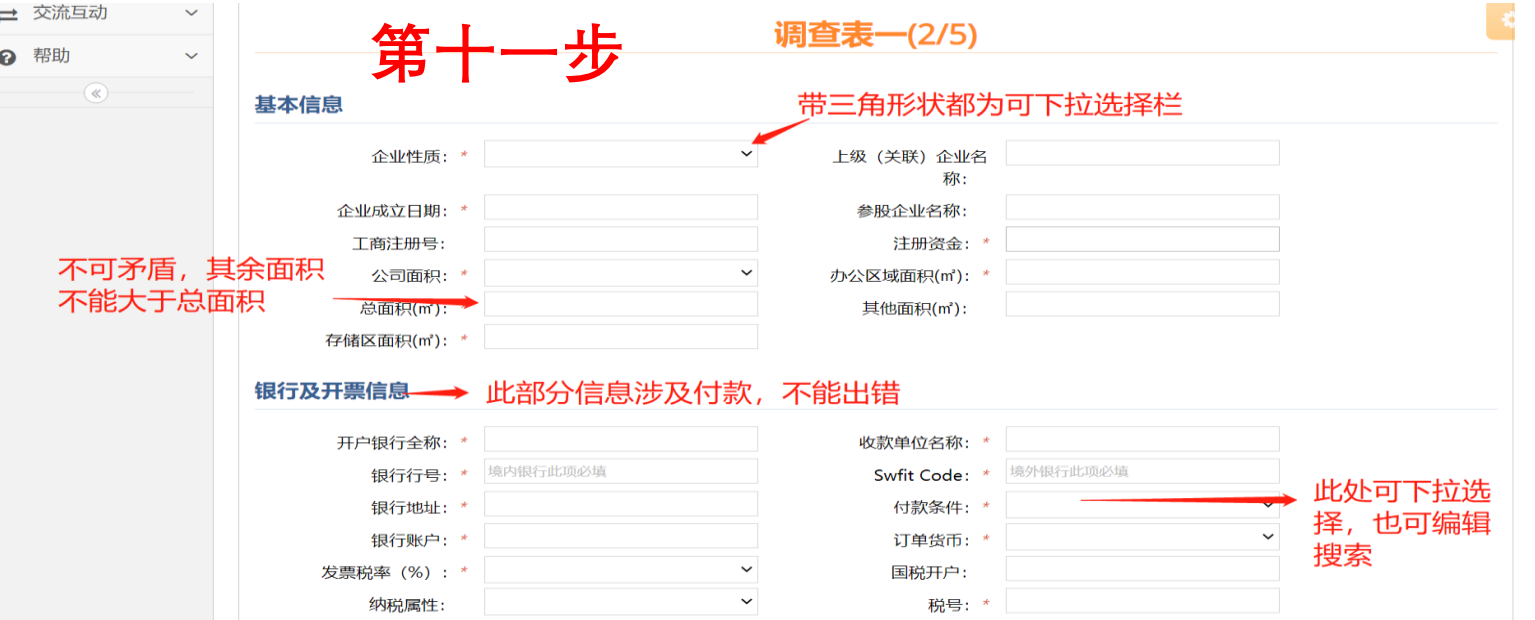

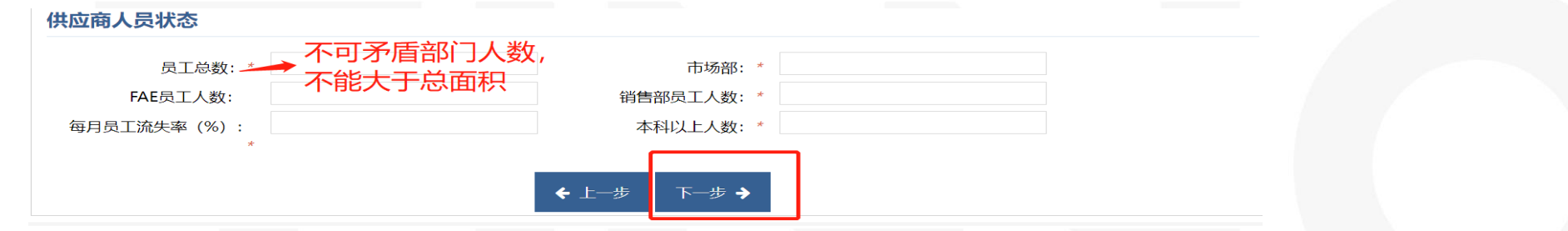

### 第十二步: 完善调查表二 (3/5), 点击下一步

### 第十二步

调查表二(3/5)

### 主要联络人信息 (法人代表, 总经理, 业务经理/主管,为必填项)

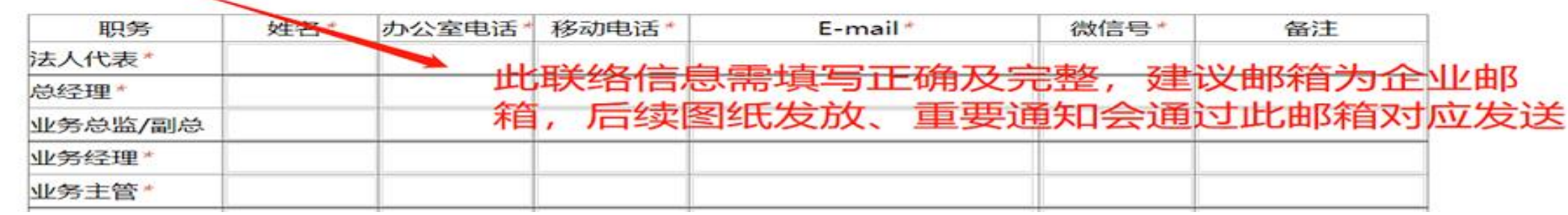

### 发货与物流信息 (至少填一项)

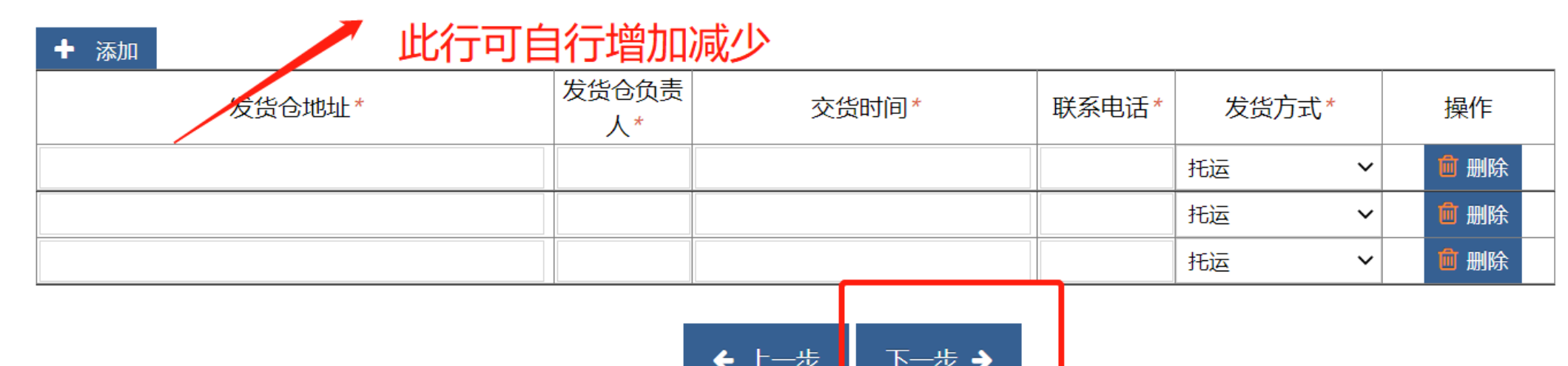

### 第十三步: 完善调查表三 (4/5), 点击下一步

第十三步

### 调查表三(4/5)

主要品牌一览表 (至少填一项)

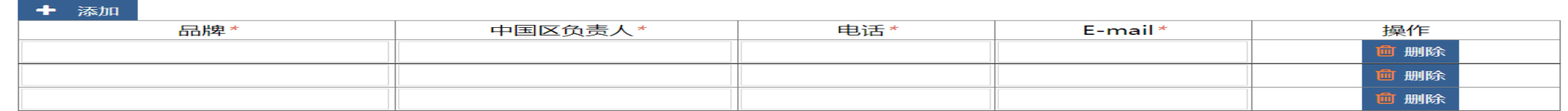

#### 分支机构一览表 (至少填一项)

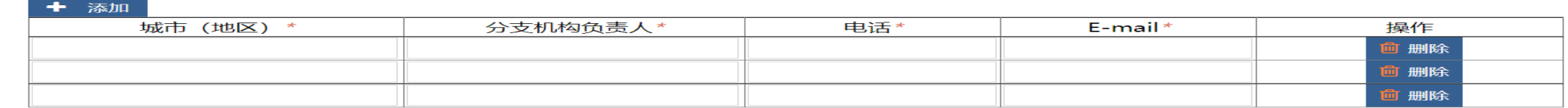

主要客户一览表 (至少填一项)

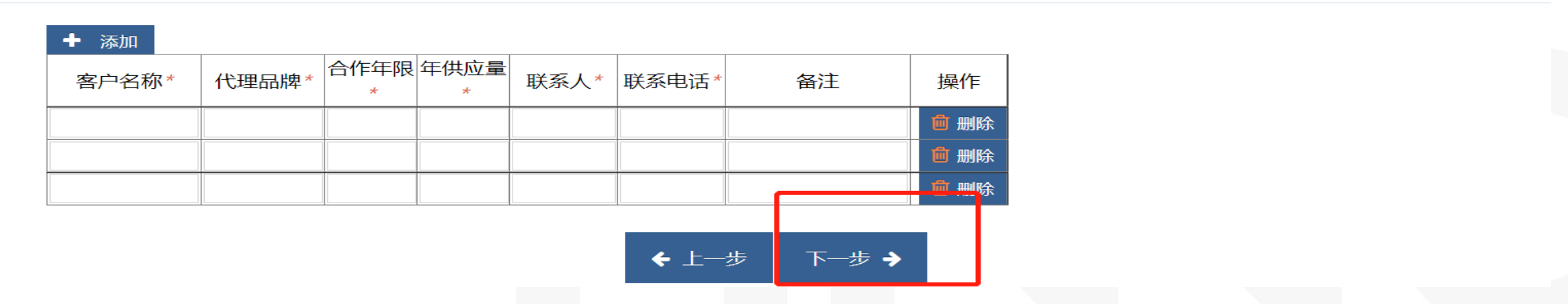

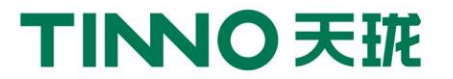

### **第十四步:完善资质档案(5/5),点击"保存",确认资料无误后点击"保存并提交审核"**

### TINNO SRM 供应商关系管理系统

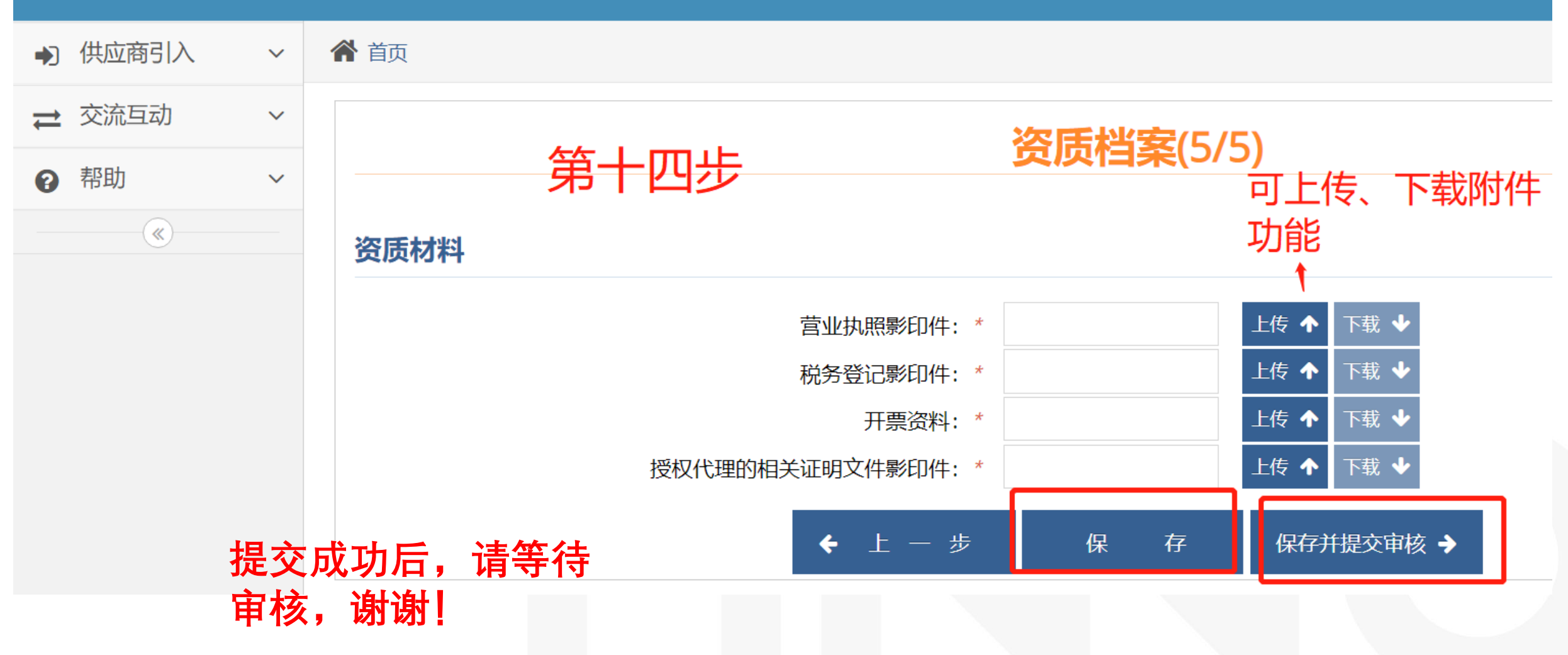

广东省深圳市南山区西丽仙洞路33号天珑大厦23楼

23/F,TINNO Building, No.33, Xiandong Rd. Xili, Nanshan District, Shenzhen, Guangdong Province, PRC

THANKS

TINIO

**TINNO**